```
SDカードに保存する
```
#### $\boxed{1}$

```
ランチャー画面で <a>
(あんしんバックアップ)
```
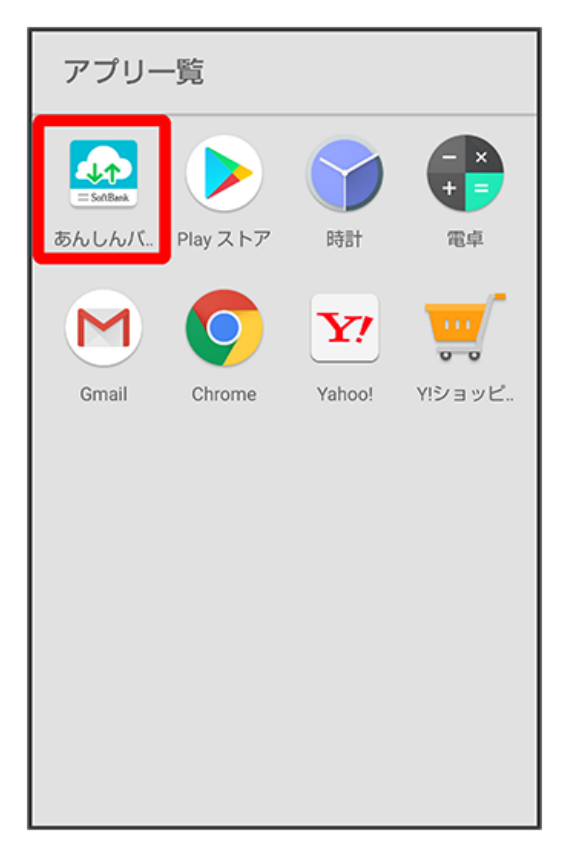

・確認画面が表示されたときは、画面の指示に従って操作してください。

### $\overline{2}$

データの保存(バックアップ)

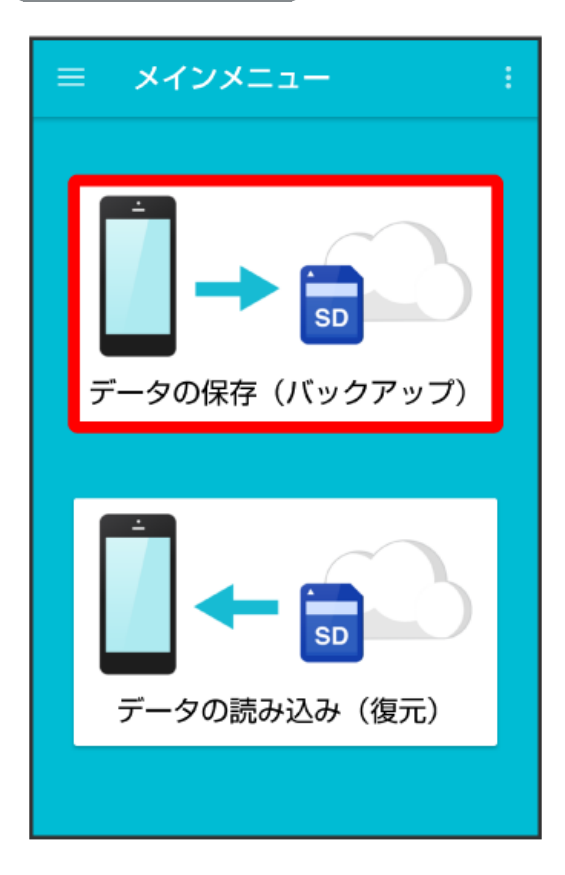

## $\overline{\mathbf{3}}$

SDカード

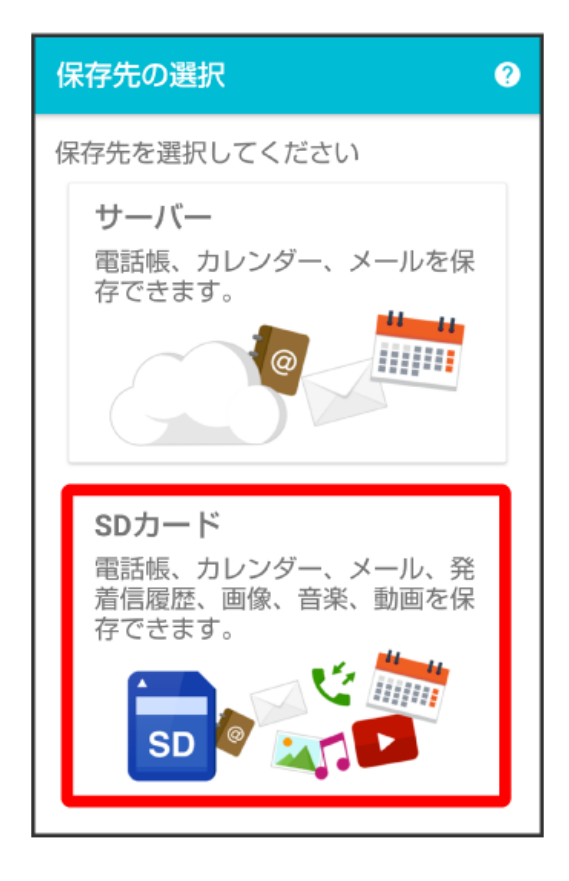

#### $\overline{4}$

保存する項目をタップ ( $\blacktriangledown$ 表示)

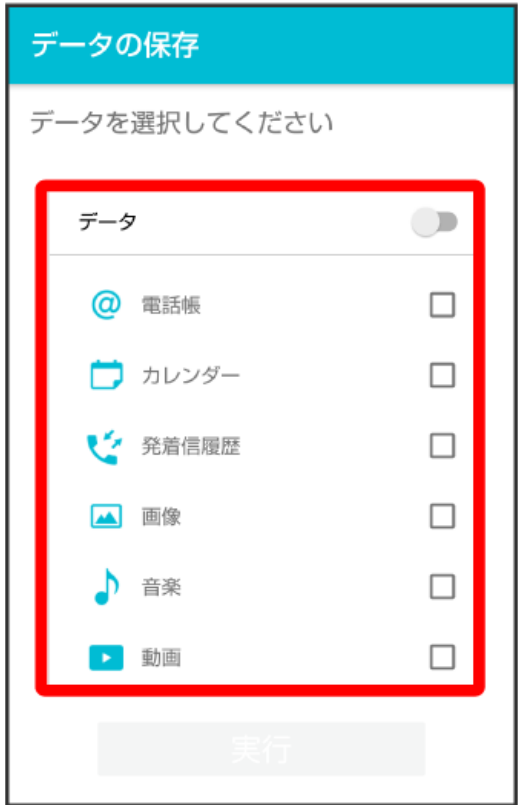

・タップするたびに、選択( ご ) /解除( □ )が切り替わります。

・複数選択することもできます。

・「データ」の ● をタップすると、データ内の項目をまとめて選択できます( ● 表示)。

# $\overline{\mathbf{5}}$

実行

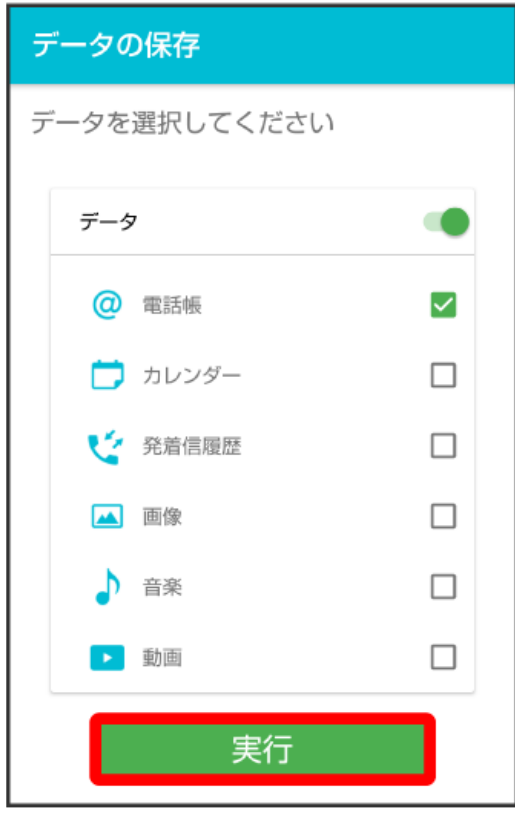

<mark>※3</mark> 保存が開始されます。

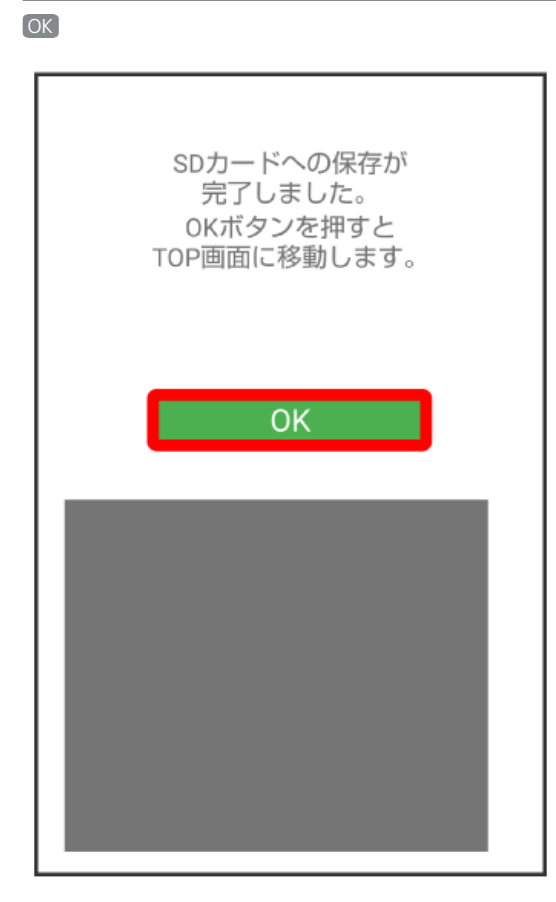

※<br>※ 保存が完了します。

 $6\overline{6}$ 

# あんしんバックアップ あんしんバックアップ